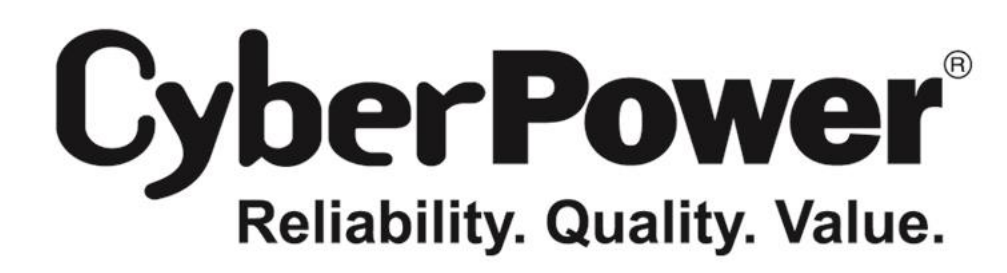

# **User's Manual**

# **Professional Rack Mount LCD Series PR1000ELCDRT2U/PR1500ELCDRT2U/ PR2200ELCDRT2U**

**K01-0000431-01**

# **IMPORTANT SAFETY INSTRUCTIONS IMPORTANT SAFETY INSTRUCTIONS**

This manual contains important instructions. Please read and follow all instructions carefully during installation and operation of the unit. Read this manual thoroughly before attempting to unpack, install, or operate the UPS.

**CAUTION!** The UPS must be connected to a grounded AC power outlet with fuse or circuit breaker protection. DO NOT plug the UPS into an outlet that is not grounded. If you need to power-drain this equipment, turn off and unplug the unit.

**CAUTION!** The battery can power hazardous components inside the unit, even when the AC input power is disconnected.

**CAUTION!** The UPS should be near the connected equipment and easily accessible.

**CAUTION!** To prevent the risk of fire or electric shock, install in a temperature and humidity controlled indoor area, free of conductive contaminants. (Please see specifications for acceptable temperature and humidity range).

**CAUTION!** To reduce the risk of an electric shock, do not remove the cover, except to service the battery. There are no user serviceable parts inside, except for the battery.

**CAUTION!** To avoid electrical shock, turn off the unit and unplug it from the AC power source before servicing the battery or installing a computer component.

**CAUTION!** To reduce the risk of fire, connect the UPS to a circuit with 16 amperes maximum over-current protection in accordance to CE requirement.

**CAUTION!** The AC outlet where the UPS is connected should be close to the unit and easily accessible.

**CAUTION!** Please use only VDE-tested, CE-marked mains cable, (e.g. the mains cable of your equipment), to connect the UPS to the AC outlet.

**CAUTION!** Please use only VDE-tested, CE-marked power cables to connect any equipment to the UPS.

**CAUTION!** When installing the equipment, ensure that the sum of the leakage current of the UPS and the connected equipment does not exceed 3.5mA.

**CAUTION!** This is permanently connected equipment and only qualified maintenance personnel may carry out installations.

**CAUTION!** Do not unplug the unit from AC Power during operation, as this will invalidate the protective ground insulation.

**CAUTION! DO NOT USE FOR MEDICAL OR LIFE SUPPORT EQUIPMENT!** Under no circumstances this unit should be used for medical applications involving life support equipment and/or patient care.

**CAUTION! DO NOT USE WITH OR NEAR AQUARIUMS!** To reduce the risk of fire, do not use with or near aquariums. Condensation from the aquarium can come in contact with metal electrical contacts and cause the machine to short out.

**CAUTION! DO NOT USE WITH LASER PRINTERS!** The power demands of laser printers are too large for a UPS.

**DO NOT INSTALL THE UPS WHERE IT WOULD BE EXPOSED TO DIRECT SUNLIGHT OR NEAR A STRONG HEAT SOURCE!**

**DO NOT BLOCK OFF VENTILATION OPENINGS AROUND THE HOUSING!**

**DO NOT CONNECT DOMESTIC APPLIANCES SUCH AS HAIR DRYERS TO UPS OUTPUT SOCKETS.**

# **INSTALLING YOUR UPS SYSTEM INSTALLING YOUR UPS SYSTEM (continued)**

### *UNPACKING*

The box should contain the following:

(1) UPS unit x 1; (2) User manual x 1; (3) Phone line x 1; (4) PowerPanel® Business Edition software CD x 1; (5) USB A+B type cable x 1; (6) Rack mount Brackets x 2; (7) Emergency Power Off Cable (gray) x 1; (8) Serial Interface Cable (DB-9) x 1; (9) Power cord x 4 (Power cord x 6 for PR2200ELCDRT2U)

### *AUTOMATIC VOLTAGE REGULATOR(AVR)*

The **PR1000ELCDRT2U/PR1500ELCDRT2U/PR2200ELCDRT2U** can stabiliz the consistent utility power. The utility power may be damaging to important data and hardware, but Automatic Voltage Regulation helps the computer not experience dangerous voltage levels. Automatic Voltage Regulator automatically regulates low or high voltages to keep equipment working at safe AC power levels (220/230/240V) without switching to battery. Your equipment can operate normally even meet the power problems, such as, shout brownouts and blackouts. The unit's powerful sealed lead-acid batteries will provide power only if the incoming voltage drops below 150V or increases above 300V.

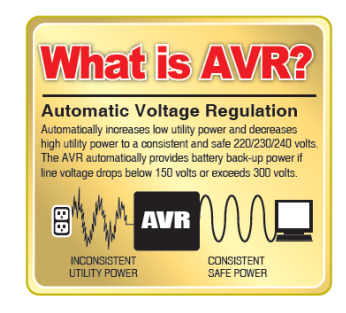

# **INSTALLING YOUR UPS SYSTEM (continued)**

### *SYSTEM BLOCK DIAGRAM*

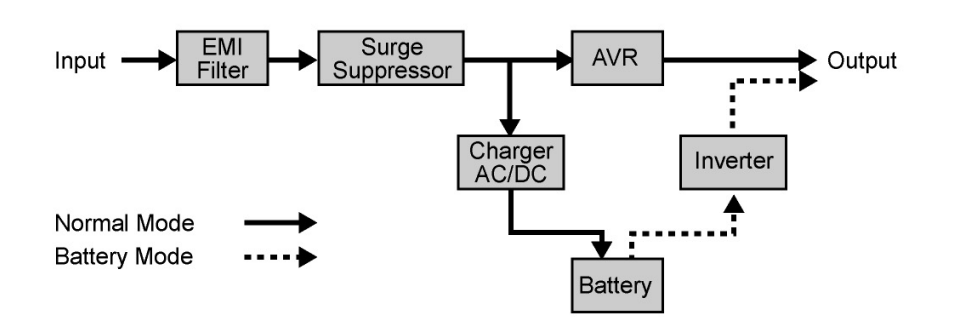

### *HARDWARE INSTALLATION GUIDE*

- **1.** Battery charge loss may occur during shipping and storage. The first time the UPS is used, it is strongly recommended to charge the batteries for at least 12 hours to ensure that the batteries are at theirmaximum charge capacity. To recharge the batteries, simply plug UPSinto an AC outlet, the batteries will charge whether the UPS is powered on or not.
- **2.** With the UPS off and unplugged, connect your computer, monitor, and any externally powered data storage device (Hard drive, Tape drive, etc.) into the outlets. **DO NOT plug a laser printer, copier, space heater, vacuum, paper shredder or other large electrical device into the UPS. The power demands of these devices will overload and possibly damage the unit.**
- **3.** To protect a fax, telephone, modem line or network cable, connect the telephone or network cable from the wall jack outlet to the jack marked "IN" on the UPS. Then, connect a telephone cable or network cable from the jack marked "OUT" on the UPS to the modem, computer, telephone, fax machine, or network device.
- **4.** Plug the UPS into a 2 pole, 3 wire grounded receptacle (wall outlet). Make sure the wall branch outlet is protected by a fuse or circuit breaker and does not service equipment with large electrical demands (e.g. air conditioner, copier, etc). The warranty prohibits the use of extension cords, outlet strips, and surge strips.
- **5.** Press the power switch to turn the UPS on. The Power-On indicator light will illuminate. If an overload is detected, an audible alarm will sound and the UPS will emit one long beep. In order to reset it, turn the unit off and unplug some equipment from outlets. Make sure the total load of the equipment connected to the UPS is within the unit's safe range, (refer to the technical specifications), and then turn the unit on.
- **6.** To maintain an optimal battery charge, leave the UPS plugged into an AC outlet at all times.
- **7.** Before storing the UPS for an extended period of time, turn the unit OFF. Then cover it and store it with the batteries fully charged. Recharge the batteries every three months or so, to ensure good battery capacity and long battery life; further, this might also prevent damage to the unit from an unlikely battery leakage.
- **8.** The unit provides one Primary Serial Port (I), one Secondary Serial Port (II), and one USB port to allow connection and communication between the unit and any attached computers. The Primary Serial Port (I) as well as its paired USB port allow for bi-directional communication among the UPS and the primary connected computer running the PowerPanel® Business Edition Software. The computer can monitor the UPS and alter its various programmable parameters. When there is a power failure, the computer connected to the port will start to shut down after a user controlled delay based on the settings given to thePowerPanel® Business Edition Software. The Secondary Serial Port II, only allows the UPS to initiate the connected computer's graceful auto-shutdown in case of an emergency.

**Note:** If the USB port is used, the serial port(s) will be disabled. They cannot be used simultaneously.

**Note:** PowerPanel® Business Edition Software is available on our website. Please visit [www.cyberpowersystems.com](http://www.cyberpowersystems.com/) and go to Products/Software section for free download.

**9.** EPO (Emergency Power Off) Port: Follow the appropriate circuit diagram below to wire the cable to your EPO configuration. The EPO remote switch is a switch installed in an outside area, connected to the unit via an ordinary RJ-11 phone line. In case of an emergency, it can be used to immediately cut-off power from the UPS unit

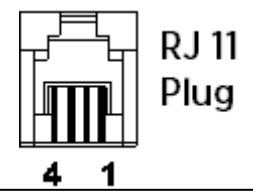

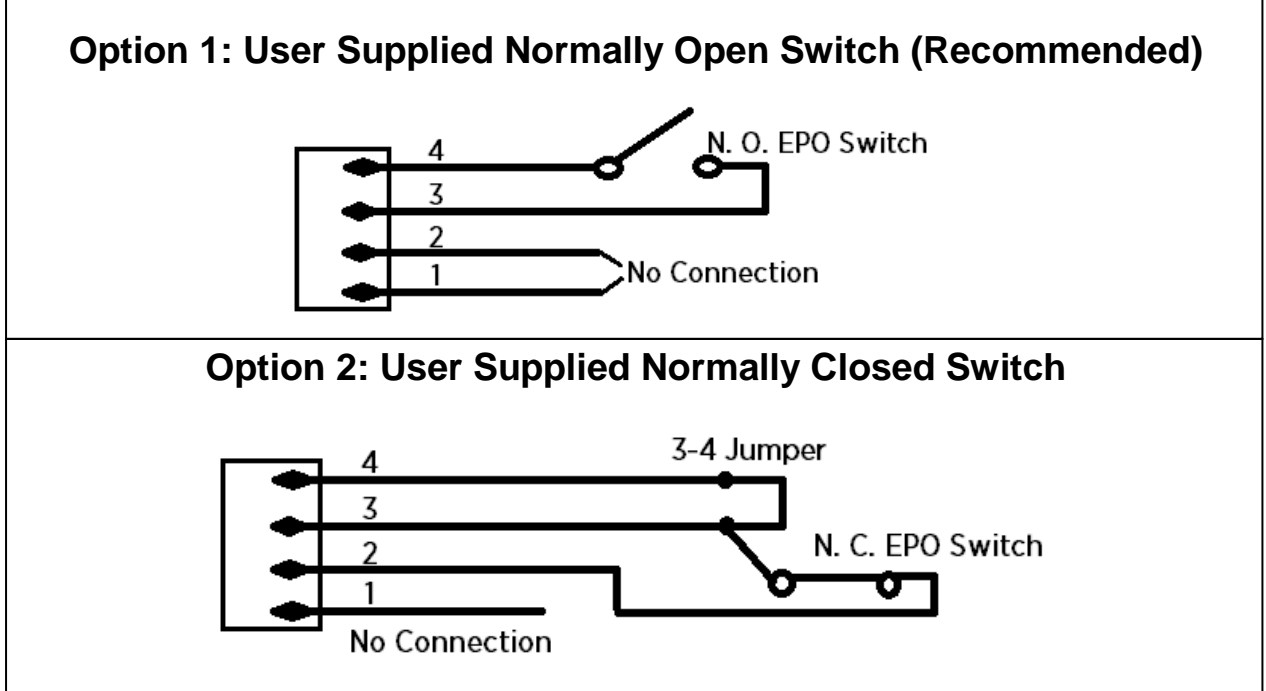

# **BASIC OPERATION**

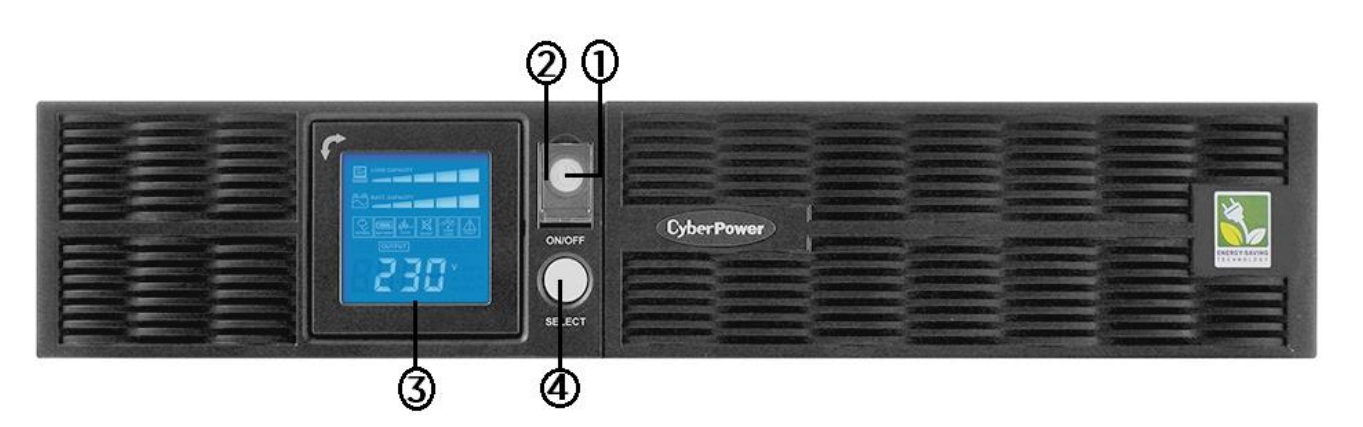

## *FRONT / REAR PANEL DESCRIPTION*

### **1**. **Power Switch**

Master on/off switch for equipment connected to the UPS.

#### **2. Power On Indicator**

Indicate that the AC utility input power's condition is normal and that the UPS outlets are providing power, free of surges and spikes.

### **3. Multifunction LCD Readout**

An LCD that shows various UPS information using icons and messages.

### **4**. **LCD Readout Toggle Button**

Used to select among a variety of information the LCD can display.

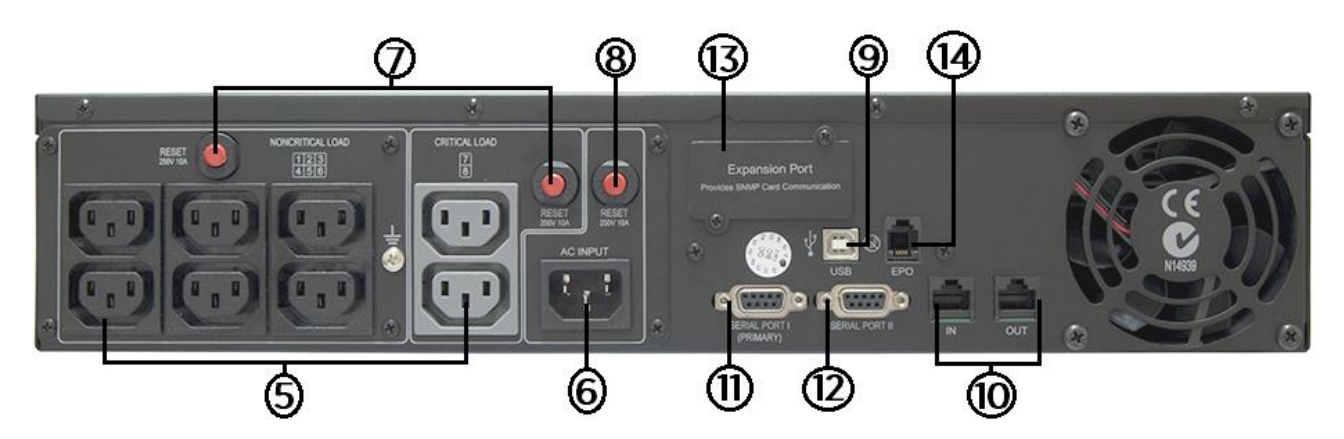

### **5**. **Battery Backup, Surge Protected and AVR protected Outlets**

This unit provides a total of six outlets with battery backup and surge protection. They ensure that connected equipment will keep an uninterrupted operation over a period of time, during a power failure.

#### **Critical /Non-critical**

It is possible to program the unit in a way so that the outle block marked as "non-Critical", (6 ports), will stop the provision of power to connected equipment after a certain period of time, thus making more runtime available for the equipment connected on the outlets marked as "Critical", (2 ports). In other words, the user can establish runtime priority for certain connected equipment, maximizing its "availability" during a prolonged power outage. This type of control takes place with the use of the provided PowerPanel® Business Edition S/W.

#### **6**. **AC Inlet**

Connect the AC Power cord to a properly wired and grounded outlet.

#### **7**. **Output Circuit Breaker**

The circuit breaker serves to provide output overload and fault protection.

#### **8**. **Input Circuit Breaker**

The circuit breaker serves to provide input overload and fault protection.

Copyright © 2016 CyberPower Systems, Inc.

# **BASIC OPERATION (continued)**

### **9**. **USB port to PC**

This is a connectivity port allowing communication and control among the UPS and the connected computer. You should install on your computer the PowerPanel® Business Edition software appropriate to the operating system you are using.

### **10. Surge Protected Communication Ports - RJ11/RJ45**

These ports are being used to protect from various surge-conditions the standard RJ-45/RJ-11 based, (ADSL, LAN, Phone/Modem-Lines), cabling systems.

#### **11. Serial Port I (Primary)**

Serial port I allow for bi-directional communication among the UPS and the computer. The UPS can control the computer's shutdown in case of an emergency, and at the same time, the computer can monitor the UPS and alter its various programmable parameters.

#### **12. Serial Port II (Secondary)**

Serial Port II allows the UPS to initiate the connected computer's graceful auto-shutdown in case of an emergency.

#### **13. SNMP/HTTP Network slot**

Remove the cover panel to install optional SNMP, allowing your UPS be controlled and monitored via a network connection.

### **14. EPO (Emergency Power Off) Port**

Allow for an emergency UPS Power-Off from a remote location.

# **BATTERY REPLACEMENT**

Read and follow the IMPORTANT SAFETY INSTRUCTIONS before servicing the batteries:

Servicing the batteries should only be performed by professionals. Please Contact your dealer, or email to: support@cpsww.eu. Make a note for the replacement battery pack number, **(RBP832)**, regarding PR1000ELCDRT2U and PR1500ELCDRT2U models; **(RBP842)**, regarding PR2200ELCDRT2U model.

**CAUTION!** Use only the specified type of battery: **BP7.2-12FR(BB)** for PR1000ELCDRT2U/ PR1500ELCDRT2U, **HR9-12FR(BB)** for PR2200ELCDRT2U. Contact your dealer for replacement batteries.

- **CAUTION!** The battery may present the risk of electrical shock. Do not dispose of batteries on fire, since they may explode. Follow all local ordinances regarding the proper disposal of batteries.
- **CAUTION!** Do not open or mutilate the batteries. Released electrolyte is harmful to the skin and eyes and may be toxic.

**CAUTION!** A battery can present a high risk of short-circuits and electrical shocks.

### **Take the following precautions before replacing the battery:**

- **1.** Remove all watches, rings or other metal objects from your hands.
- **2.** Only use tools with insulated handles.
- **3.** DO NOT lay tools or other metal parts on top of battery or any battery terminals.
- **4.** Wear rubber gloves and shoes.
- **5.** Determine if the battery is grounded. If so, remove source of ground. **CAUTION:** CONTACT WITH A GROUNDED BATTERY CAN RESULT IN ELECTRICAL SHOCK! The likelihood of such a shock will be greatly reduced if such grounding is removed during installation and maintenance.

### *BATTERY REPLACMENT PROCEDURE:*

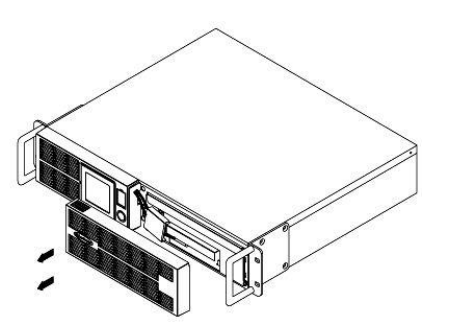

1. Remove the front panel on the right side.

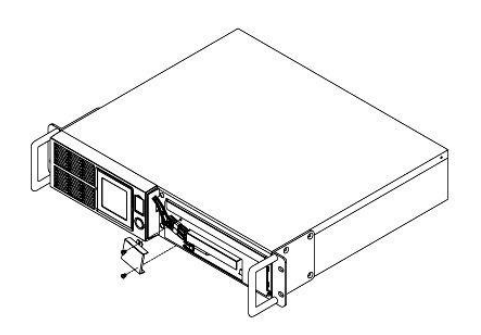

3. Remove the two retaining screws of the cable connectors.

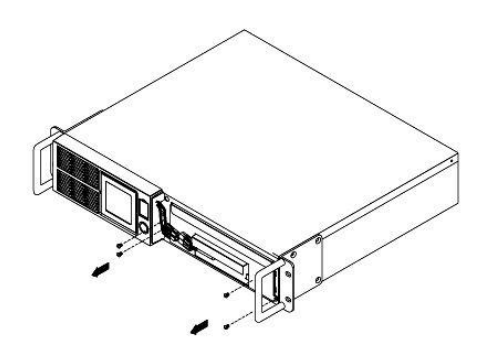

5. Remove the three retaining screws.

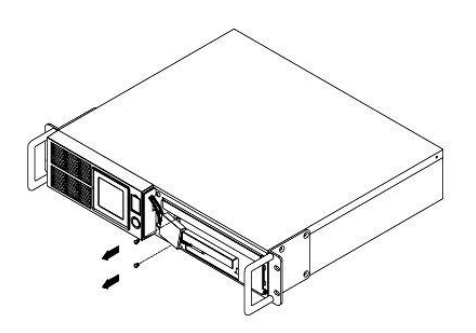

2. Remove the two retaining screws of the cable protection cover then remove the cover.

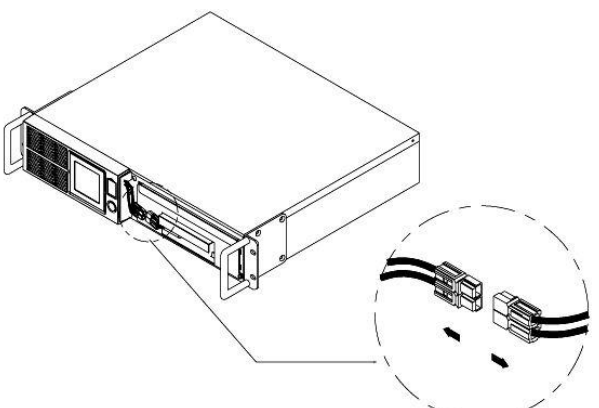

4. Disconnect the black wire and red wire from the battery.

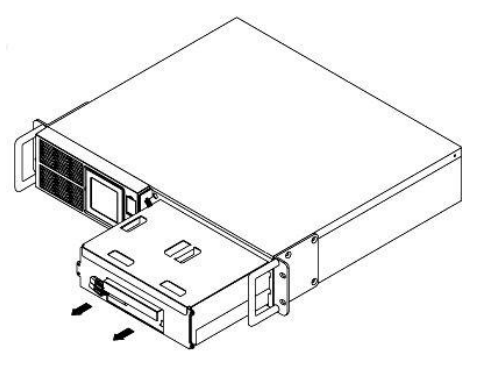

6. Put the new battery packs back into the compartment. Tighten up the screws and replace the cable protection cover and the front panel. Recharge the unit for 12 hours to ensure the UPS performs expected runtime.

**REMINDER!** The used batteries are hazardous wastes and must be disposed through recycling. Most retailers that sell lead-acid batteries collect used batteries for recycling, as required by the local regulations.

# **DEFINITION FOR ILLUMINATED LCD INDICATORS**

- **1. Input voltage meter:** This meter measures the AC voltage from the wall outlet. The INPUT voltage readout is used to identify the input voltage information. This can be used as a diagnostic tool to identify poor-quality input power. Units are listed in V (Volts). When the UPS connect to any equipment, the AVR can provide a stable 220/230/240V power output. In the event of a complete loss of power, severe brownout, or over voltage, the UPS relies on its internal battery to back up to supply a consistent 220/230/240V output.
- **2. Output voltage meter:** The Output Voltage screen measures, in real time, the AC voltage that the UPS is providing to your connected equipment via the UPS outlets. Units are listed in V (Volts).
- **3. Estimate run time:** The Estimated Runtime Screen displays how many minutes of runtime can be expected of the UPS if it were to experience a power outage. When runtime becomes shorted, the battery capacity will decrease; (battery capacity bar indicator will be falling.) **Note:** The number displayed may be less than actual runtimes for low loads.

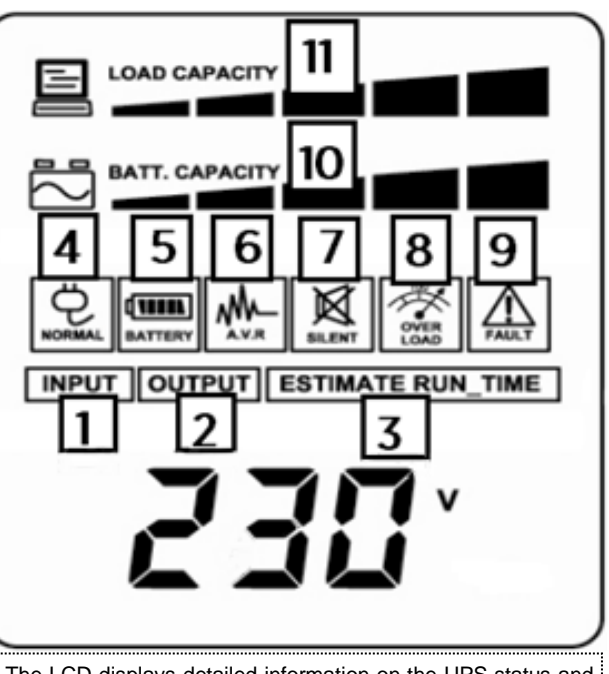

The LCD displays detailed information on the UPS status and current power conditions to alert you to potential power problems before the affect your equipment. Note! All related UPS information is based on that you should turn on the UPS.

- **4. Normal icon:** This icon illuminates when the UPS is working under normal conditions.
- **5. Battery icon:** When there is a severe brownout or blackout, this icon will appear followed by an alarm, (two short beeps), indicating that the UPS is now working using its internal batteries. Once the batteries are run out of power, (over a period of time), a constant alarm will sound. If this happens and main power has not been restored, it is recommended that you save your files and turn off your equipment manually as soon as possible.
- **6. Automatic Voltage Regulation (AVR) icon**: This icon will appear when the unit is automatically regulating low or high AC input line voltage conditions, without resulting to the use of battery power.
- **7. Silent mode icon:** This icon appearing indicates that the buzzer will not be beeping while in battery operating mode. During Silent mode, the unit's alarm does not sound until the Battery Capacity falls to < 20%.
- **8. Over load icon:** This icon will appear followed by an alarm, indicating that an overload condition has been reached. To recover from the overload condition, start unplugging your equipment from the UPS outlets until the icon disappears and the alarm stops.
- **9. Fault icon:** When activated indicates a system fault error. Please refer to the troubleshooting table for possible causes and solutions.
- **10. BATT. CAPACITY:** BATT. CAPACITY is shown as a bar chart; each segment indicates approximately a 20% of battery capacity.
- **11. LOAD CAPACITY:** Load CAPACITY is shown as a bar chart; each segment indicates approximately a 20% of load capacity.

# **LCD SETUP FUCTIONS**

#### **1. General Mode:**

**a.** Press the "Display-Toggle" button to check the status of the UPS status:

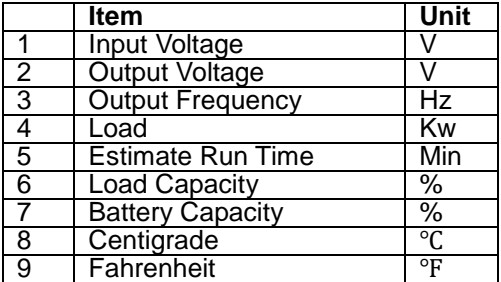

**b.** Press and hold the "Display-Toggle" button for 4 seconds,

If the machine is in the Battery Mode with active alarm, it will become silent.

If the machine is in the Line Mode, a self- diagnostic test will take place.

**c.** If the "Display-Toggle" button remains untouched for over 30 seconds, the LCD backlight will turn off automatically.

#### **2. Set-up Mode**

**Step 1:** Hold the "Display-Toggle" button for 10 seconds to enter the UPS Set-Up Mode.

**Step 2:** By pressing the Display toggle, users can switch between setup functions. Some User Configurable functions are as follows:

- **a.** Sensitivity: Set the level of tolerance for UPS. Increase the UPS compatibility for local utility power condition.
	- High: The UPS will turn to battery power more often to provide the steady power supply to the connected equipment.
	- Low: The UPS will tolerate more fluctuations and turn to battery power less often.
- **b.** Voltage Mode: The AC output voltage on battery mode. There are 3 different settings (220,230,240).
- **c.** Battery Lifetime: Show the batteries already used time. Reset the logger when battery module replacement or first time installation. Note: *CLr* is the command on LCD to reset Battery Lifetime.

These programmable items are sorted by unit as in the following table:

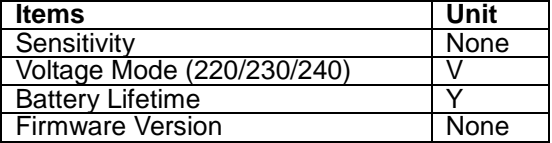

**Step 3:** Press and hold the display-toggle for 4 seconds. When the icons blink, the value of each item is changed by slightly pressing the toggle.

**Step 4:** To save the value and return to general mode, press and hold the toggle for 4 seconds.

#### **Note! If the UPS is left idle for over 30 seconds during setup, it will turn off the backlight and return to general mode automatically.**

#### **Note! If the user does not want to save the new settings and return to the general mode, there are two methods:**

- (1) Wait for the backlight to turn off, or,
- (2) By pressing and holding the "Display-toggle" key for 10 second.

# **CYBERPOWER GREENPOWER UPS™ TECHNOLOGY**

#### **GreenPower UPS™**

CyberPower's GreenPower UPS™ Circuit Design is a solution to this problem "Power Loss." When the Utility Power is operating normally, Green Power UPS™ works in Bypass Mode.

Our GreenPower UPS™ design conducts power only through the Relay and still provides normal output voltage. Bypassing the transformer reduces power consumption thereby conserving energy and saving money. When the utility power is abnormal the UPS will operate under Battery or AVR Mode. Under this condition Green Power UPS™ and a traditional UPS would operate about the same.

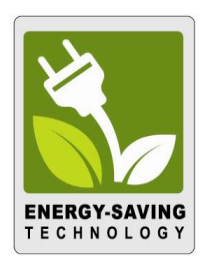

On average utility power operates 88% of the time and the CyberPower GreenPower Technology will work in its money/ energy saving Bypass Mode.

# **TECHNICAL SPECIFICATIONS**

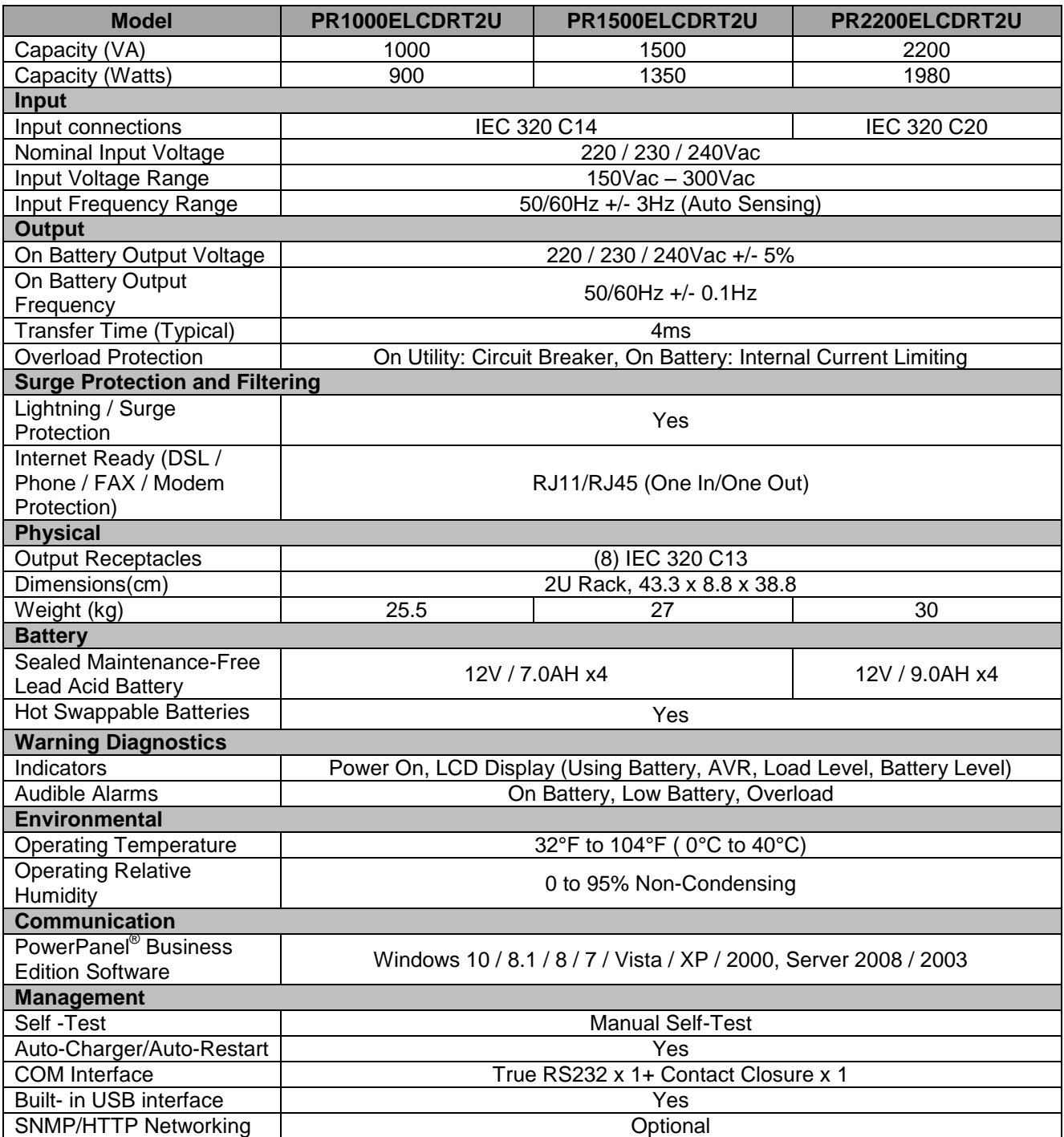

# **TROUBLE SHOOTING**

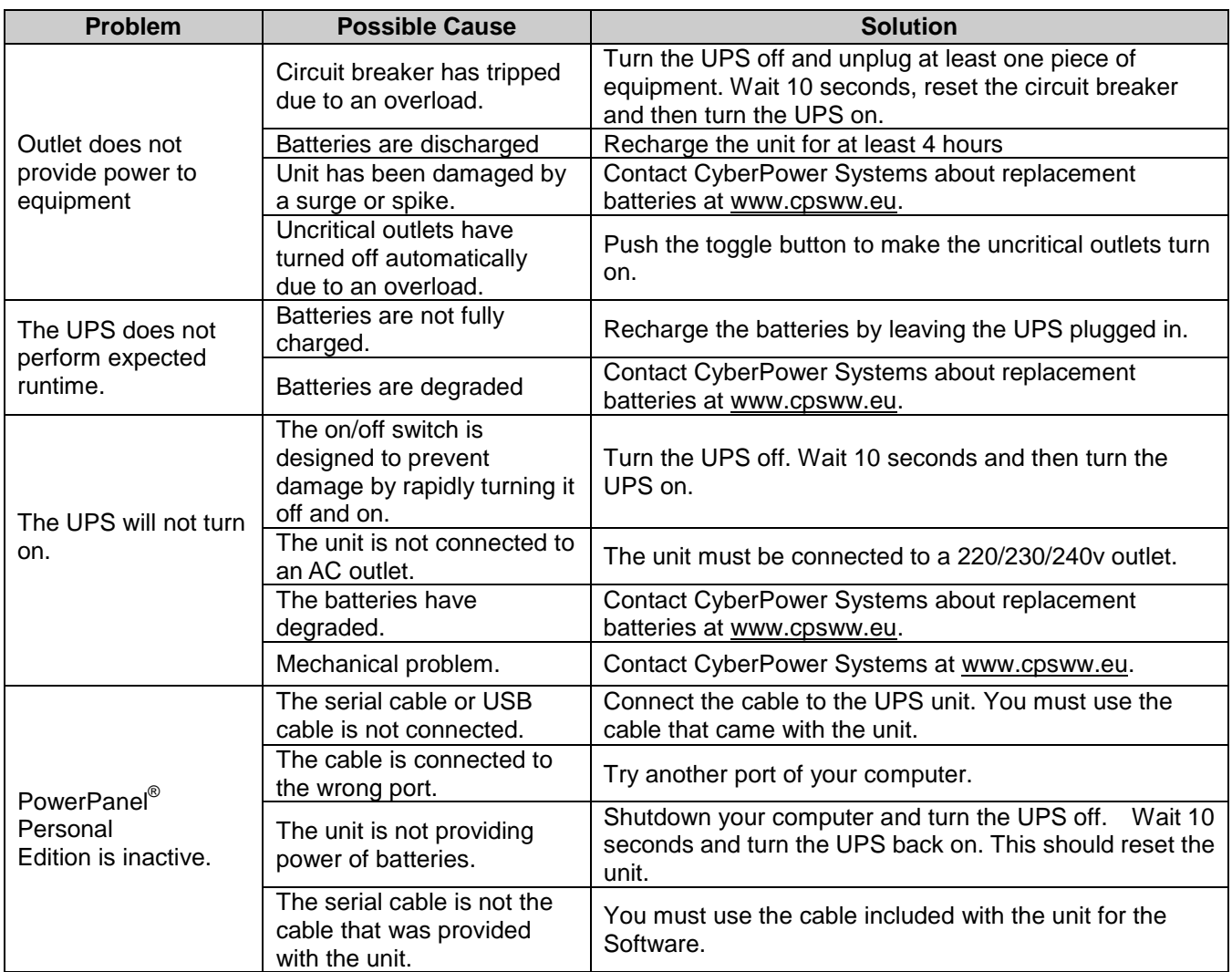

For more information, contact us at:

For more information, visit [eu.cyberpowersystems.com](http://eu.cyberpowersystems.com/) or contact. **CyberPower Systems** Flight Forum 3545 5657DW Eindhoven The Netherlands Tel: +31 40 2348170, E-MAIL: [sales@cyberpower-eu.com](mailto:sales@cyberpowersystems.com) **CyberPower Systems Inc. (USA)** 4241 12th Avenue East, Suite 400, Shakopee, MN 55379, U.S.A. Tel: +1 952 4039500, Fax: +1 952 4030009, E-MAIL: [sales@cyberpowersystems.com](mailto:sales@cyberpowersystems.com)

Entire contents copyright ©2016 CyberPower Systems, Inc. All rights reserved. Reproduction in whole or in part without permission is prohibited. PowerPanel® and PowerPanel® Plus are trademarks of CyberPower Systems (USA) Inc.

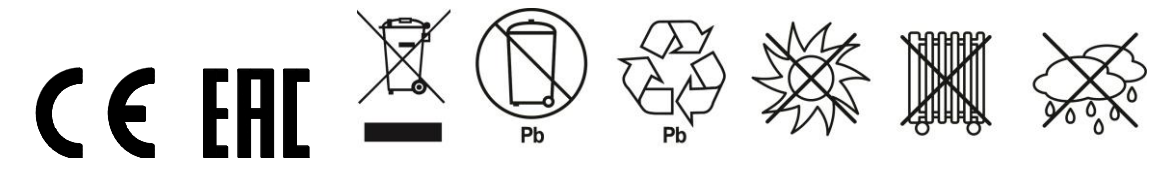